# Sending Reconciliation Packets to Document Management System (NOLIJ)

### **Overview**

- 1. Prepare Reconciliation Form Packet
- 2. Send Documents via Email or Fax
- 3. P-Card Fax Exempt Form (Optional Must be approved by P-Card staff)

# **Purpose**

To send Reconciliation packets (monthly reconciliation form, receipts, other supporting documents) to the Document Management System, NOLIJ.

## **Procedure**

#### **Step 1 – Prepare Reconciliation Form Packet**

- A. Fill out the Reconciliation Form (Recon Form)
  - 1. Input department name
  - Click in the Cardholder Name field and select your Cardholder's Name from the drop down list
  - 3. The Cardholder's Employee ID will automatically populate.
    - Handwritten/illegible/incomplete employee IDs will prevent documents from being processed

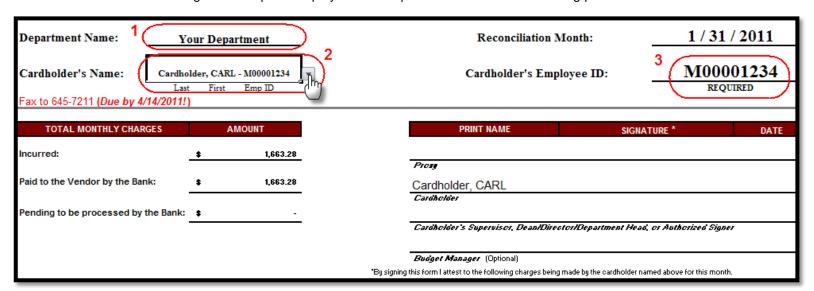

- B. Complete and print the Reconciliation Form (see <u>Reconciliation Form Tutorial</u> for more information) and make sure to get all required signatures and dates. By signing the Recon Form you are attesting that all charges for the month have been reviewed.
- C. Include all the receipts to match what is listed on the Reconciliation Form
  - 1. You can attach several receipts to a sheet of paper
  - 2. Be sure that no tape or highlighting of any kind is covering any vital information on the receipt
  - 3. Black out all sensitive information prior to faxing and filing documents!
    - a. Credit card numbers (first 12 digits)
    - b. CVV numbers (3 digits on back of card)
    - c. Social Security Numbers
    - d. Personal information, etc.

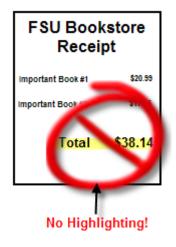

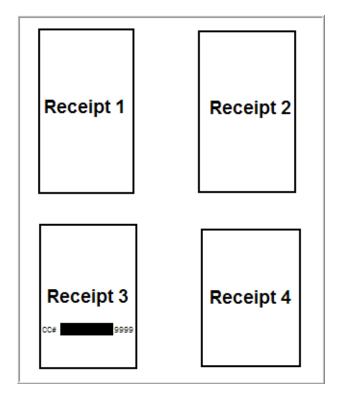

- D. Include any other important documentation relating to the transactions for the month. This can include:
  - 1. Emails/faxes from P-Card staff regarding questionable items or special approvals
  - 2. Notes from within your department further explaining charges or special circumstances

#### Step 2 – Send Documents via Email or Fax

- A. Whether you email or fax documents, always include the Recon Form as a cover sheet to corresponding receipts. Your documents will not be processed correctly if sent out of this order.
- B. Scan and email P-Card Reconciliation Forms and receipts to <a href="mailto:pcardrecon@admin.fsu.edu">pcardrecon@admin.fsu.edu</a>. Please ensure you follow the guidelines below for accurate processing:
  - 1. Multiple Recon Form packets can be emailed in a single message but each Recon Form packet should be a separate attachment
  - 2. Scans should be submitted in black & white; grayscale or color scans will delay your documents from being processed
- C. Fax the P-Card Reconciliation Forms and receipts to the P-Card RightFax number 850-645-7211

### **Step 3 – P-Card Fax Exempt Form (Optional)**

A. This step is optional and the <u>Fax Exempt Form</u> will only apply to your department under certain circumstances. **Exempt departments are still** required to email/fax recon forms monthly; the exemption only applies to P-Card receipts.

- B. Your department may be eligible for exemption from sending receipts depending on:
  - 1. Amount of cardholders in your department
  - 2. Amount of P-Card transactions processed per month
- C. After reading through the form, if you feel that your department might qualify for exemption fill out all required information and fax to Riley Kinney at **644-8137**
- D. The P-Card staff will evaluate your request and determine if your department qualifies for exemption
- E. If approved, your department will be notified by the P-Card staff and exemption will expire at the end of the fiscal year. Your department will need to request exemption again for the next fiscal year.
- F. Please note that your department will still be audited and receipts will be requested at will of P-Card staff and other auditors.

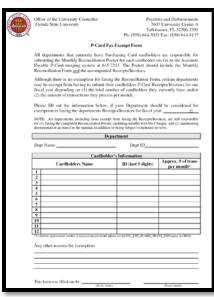

# **More Information**

More information can be found on the Purchasing Card Website at <a href="http://purchasing.fsu.edu/Purchasing-Card-Information">http://purchasing.fsu.edu/Purchasing-Card-Information</a>. Click on the link and see the related policies and procedures, and staff contact information.